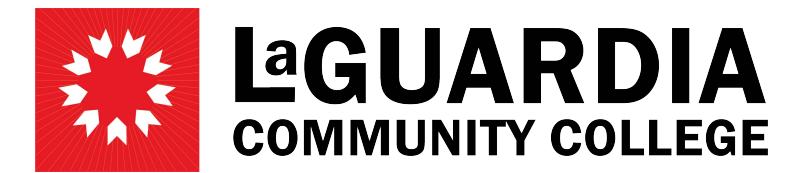

31-10 Thomson Avenue - Long Island City, NY 11101- Telephone (718) 482-7200

## **SAVING AND SUBMITTING TIMESHEET Timekeeper/Supervisor**

Log in to PRAssist with your outlook credentials:<https://timesheet.laguardia.edu/PrAssist/PRlogon.aspx>

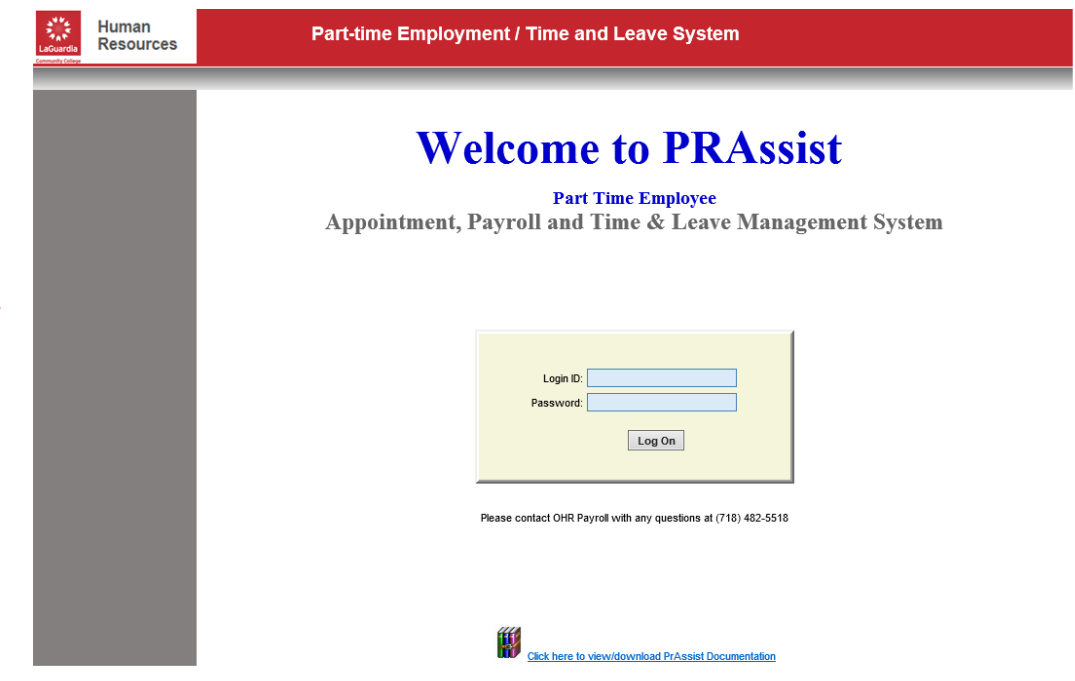

Click on 'Review/Approve Timesheet' on the left hand side of the screen

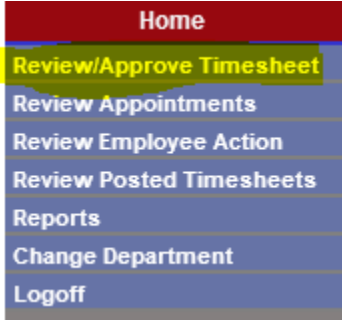

Select the employee's timesheet you will be filling out by clicking 'Timesheet' on the right side of the page in the same row as the employee's name

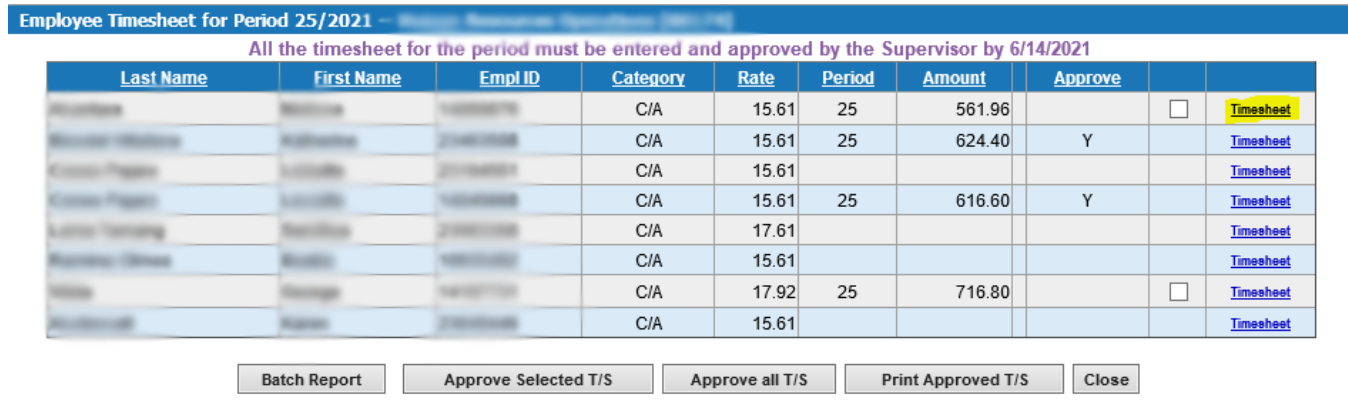

Enter the timesheet for the employee and select "I certify…" check box then 'Save'

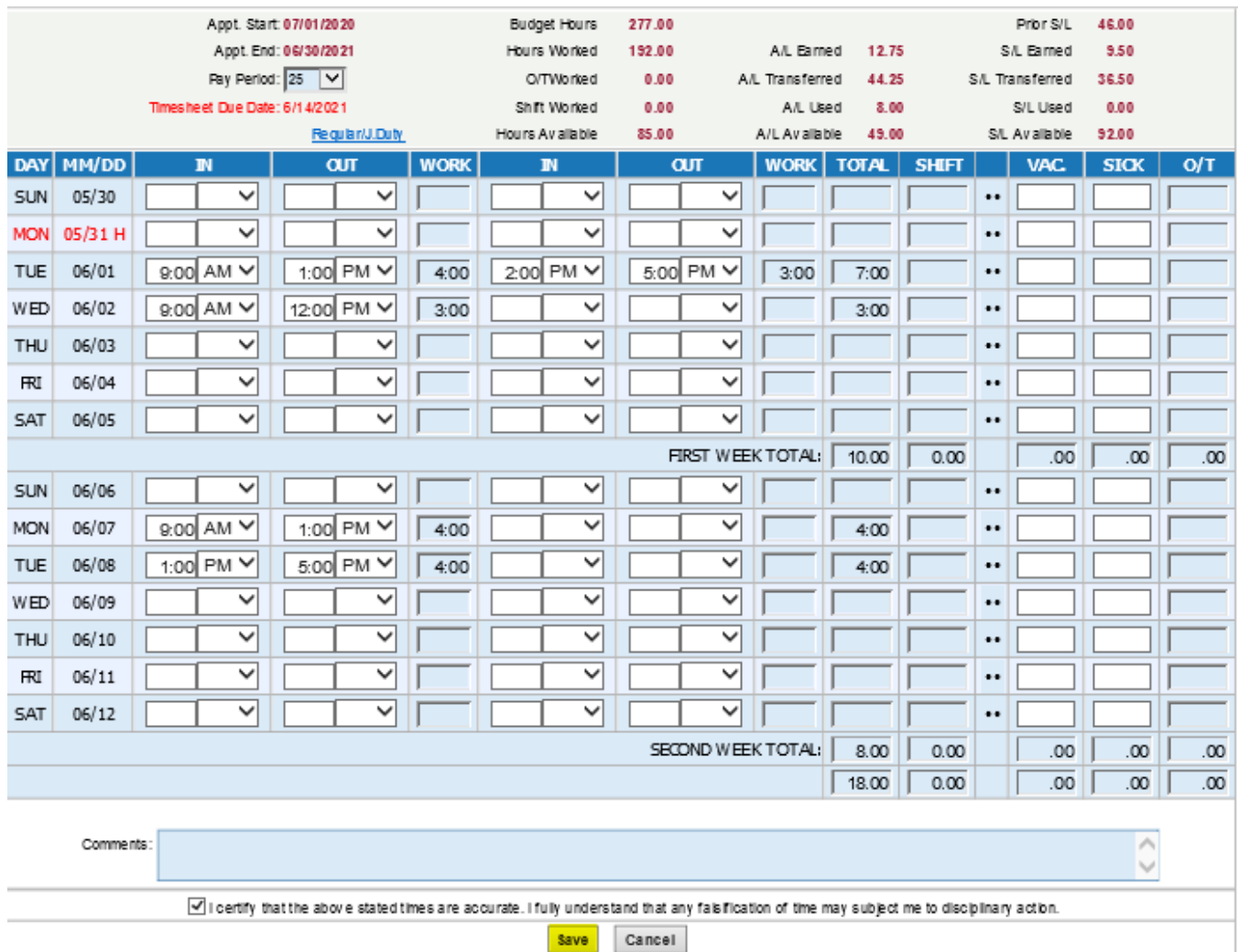

You can go back and Modify the timesheet before it is approved by a supervisor by clicking on the 'Modify' button at the bottom of the timesheet. Once modified you may save the timesheet again with the new changes

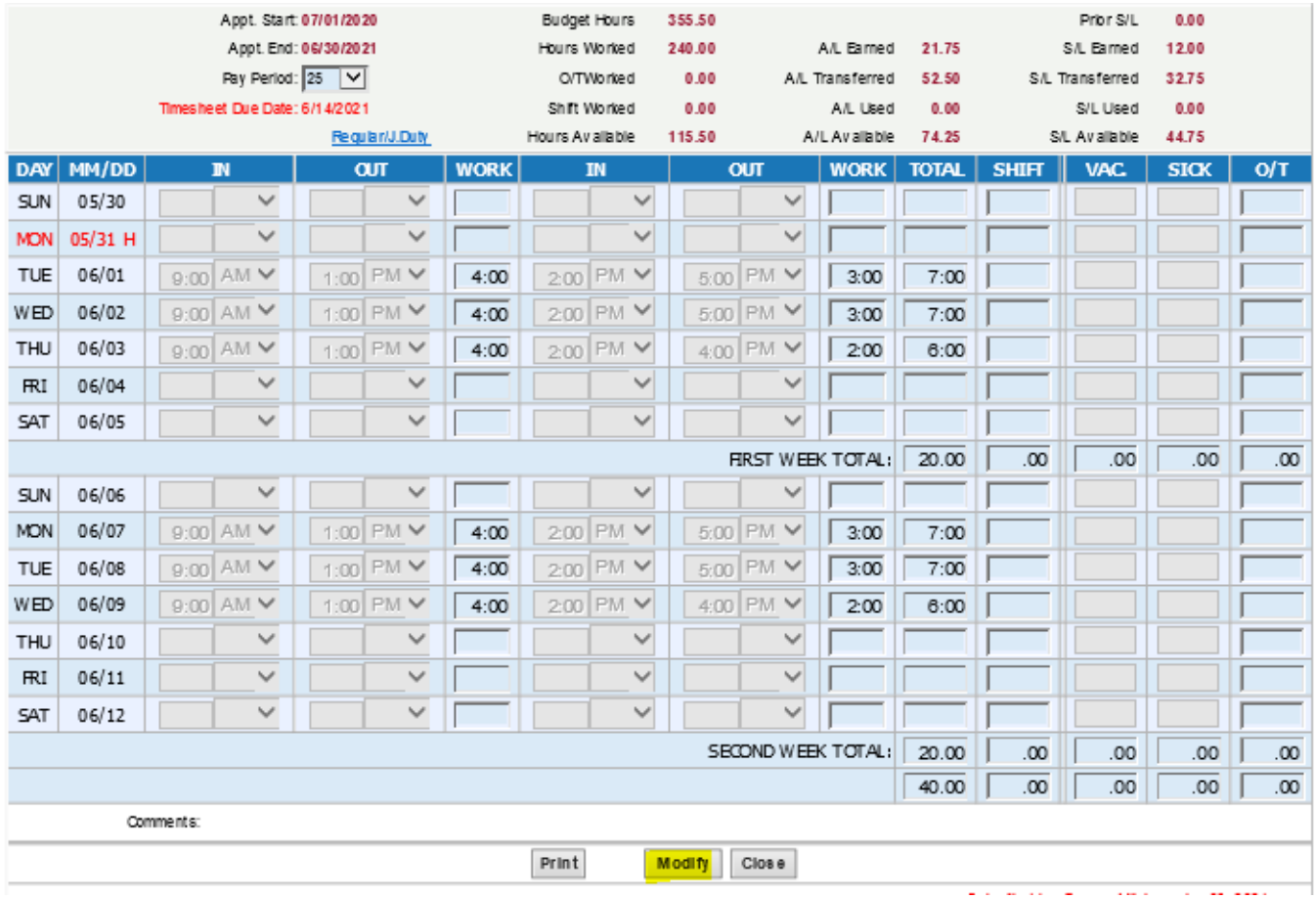

**Note:** Once the timesheet has been approved by the supervisor no other modifications can be made to the timesheet unless it is un-approved.